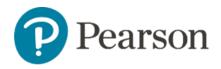

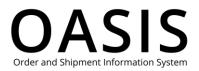

# **OASIS** Registration

#### Table of Contents

| OASIS Registration                        | 1 |
|-------------------------------------------|---|
| Introduction                              | 1 |
| l do not know if l have a Pearson account | 1 |
| l do not have a Pearson account           | 1 |
| Registering for OASIS                     | 2 |
| Personal Details                          | 3 |
| Account Details:                          | 3 |
| User Account & Preferences                | 4 |
| Account Submission and Approvals          | 5 |

## Introduction

Pearson OASIS (Order and Shipment Information System) is for existing Pearson customers. You must have a Pearson account before you can register to use Pearson OASIS.

### I do not know if I have a Pearson account

If you are unsure of whether your organization has a Pearson account already, please check with your account administrator, purchasing department or billing office. You can also contact your <u>Pearson Sales Representative</u>.

### I do not have a Pearson account

If you do not have a current Pearson account, contact customer service when you are ready to place your first order with Pearson. An account will be created at that time: Contact us at:

- K-12 customers: 1-800-361-6128
- Higher Ed Customers: 1-800-567-3800

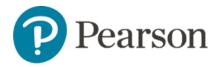

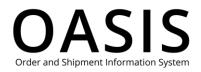

#### or use this form to get started. <u>PEARSON CREDIT APPLICATION AND ACCOUNT</u> <u>INFORMATION FORM (jotform.com)</u>

## **Registering for OASIS**

Once you have a Pearson account, register for OASIS by following these instructions:

- 1. Go to oasis-b2b.pearsoncanada.com/login.
- 2. Under New User, click **Set up your online account.**

| OASIS makes it easy to place and track orders,<br>This site serves Business and School customer |            | ailability, file claims, generate custom reports and more!<br>rson. |
|-------------------------------------------------------------------------------------------------|------------|---------------------------------------------------------------------|
| Login                                                                                           |            | New User                                                            |
| User ID *                                                                                       | * Required | Set up your online account                                          |
|                                                                                                 |            |                                                                     |
| Password *                                                                                      |            |                                                                     |
|                                                                                                 |            |                                                                     |
| Forgot Password?                                                                                |            |                                                                     |
| Login                                                                                           |            |                                                                     |
|                                                                                                 |            |                                                                     |

- 3. Select your role in learning by clicking on **Bookstores/ Government/ Businesses/All Others** 
  - 1. Note that only bookstores/ Government/ Businesses can register for OASIS.
  - 2. Students/Parents, Instructors/ Educators and K-12 customers will be directed to the correct website specific to them.

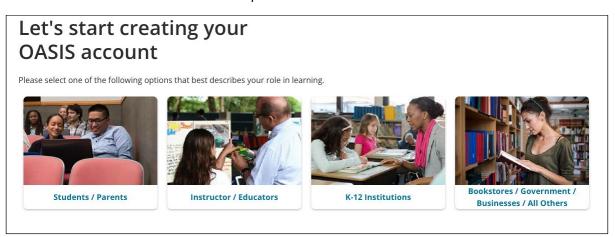

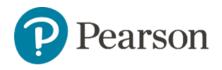

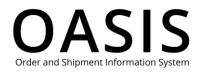

#### **Personal Details**

Fill out the registration form starting with Personal Details.

| Personal Details        |            |                          |
|-------------------------|------------|--------------------------|
| First Name *            | * Required | Last Name *              |
|                         |            |                          |
| Email Address *         |            | Confirm Email Address *  |
|                         |            |                          |
| Company / School Name * |            | Position / Title         |
|                         |            |                          |
| Phone Number *          | Ext.       |                          |
|                         |            |                          |
| Address Line 1 *        |            | Address Line 2           |
|                         |            |                          |
| Town / City *           |            | State / Province *       |
|                         |            |                          |
| Zip / Postal Code *     |            | Country / Region *       |
|                         |            | United States of America |

#### Account Details:

Next, fill in your Account Details.

- 1. To expedite your registration, please provide a recent Invoice or Order Number.
- 2. Note the sample invoice shows where to find these details.

| Please provide <b>o</b>                                                                                              | <b>ne or more</b> o                                                                                     | f the following                                                                                                    | numbers from a re                                                                                                    | ecent Pearson Invoice. *                    |
|----------------------------------------------------------------------------------------------------|----------------------------------------------------------------------------------------------------|----------------------------------------------------------------------------------------------------|----------------------------------------------------------------------------------------------------|---------------------------------------------|
| Ø                                                                                                    |                                                                                                    |                                                                                                    |                                                                                                    | Invoice Number                              |
| Pearson<br>Invoice<br>Contenter Miles<br>Booldstar<br>Ageinations College<br>735 Enginement May<br>Isomoles As 80000 | Conferent Billy for<br>Bookstaw<br>Asproachers College<br>715 Enlightenna K Noy<br>Sprogfield, NV BACIA | Person Education, Inc.<br>27 Rev Street<br>Hobers, NJ (2020)<br>Text I 400-300 4500<br>Energy Announces<br>of Street Street<br>Text I Street<br>Text I Street<br>Text | Investigation: 1224587<br>Delivery Xandar<br>Den Den 129, 314,200<br>Degeneration: 122444<br>Desente Association: 122444<br>Oriente Association: 122444<br>Oriente Association: 122444 | Order Number                                |
|                                                                                                    |                                                                                                    | INVOICE                                                                                                    | Signeral Terrs :<br>Cetta Catalone II:<br>Partnes Order Nurtee : TXT 4508<br>Monte of Pages : 2<br>NCE INFORMATION<br>Revi Vin to                                                      |                                             |
| Atta                                                                                                    | nt Due : US3 \$346.30                                                                                   |                                                                                                    |                                                                                                    | I don't have Invoice Number or Order Number |
|                                                                                                    | Click on im                                                                                             | age to enlarg                                                                                                    | <b>1A</b>                                                                                                    | I don't have a Pearson account or Invoice   |

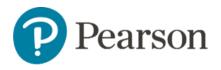

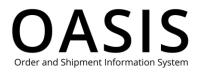

- 3. If you don't have an invoice or order number, select I don't have Invoice Number or Order Number.
  - a. Enter your Account Number, a recent Purchase Order Number or your SAN.

| I don't have Invoice Number or Order Number                                        |  |  |  |
|------------------------------------------------------------------------------------|--|--|--|
| Please provide one or more of the following numbers from a recent Pearson Invoice. |  |  |  |
| Account Number                                                                     |  |  |  |
|                                                                                    |  |  |  |
| Purchase Order Number                                                              |  |  |  |
| SAN (optional, to verify your account quicker)                                     |  |  |  |
| Save                                                                               |  |  |  |
|                                                                                    |  |  |  |

#### **User Account & Preferences**

Create your User Account & Preferences.

| User Account & Preferences |   |
|----------------------------|---|
| Create a User ld *         |   |
|                            |   |
|                            |   |
| Account Type *             |   |
| Please select              | ~ |

- 1. Enter in a desired User ID. Please use a unique user name, please do not use a User Name/ID that you use with any other Pearson platform.
- 2. The only special characters that can be used in the User Id field are @.-\_ ("at", period, dash, underscore).
- 3. If you get this message, that means someone else already has that ID. Please choose something different.

Username already exists, please choose a different username

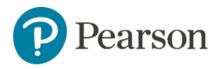

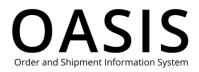

- 4. This message shown beneath your User Id means that you were successful. Username available for use.
- 5. Select your relevant Account Type from the drop-down menu.

| Account Type *                                |     |
|-----------------------------------------------|-----|
|                                               |     |
| ✓ Please select                               |     |
| Business / Corporation                        | -   |
| College / University (not the bookstore)      |     |
| College Bookstore                             | 5 T |
| Institution / Proprietary / For Profit School |     |
| Library                                       |     |
| Local, State, Federal Government              |     |
| Reseller                                      |     |
| Trade / General Bookstore                     |     |
| Training Center                               |     |
| Wholesaler                                    |     |
|                                               |     |

- 6. Review the OASIS Terms of Use and Pearson Terms and Conditions and check the box.
- 7. Check the "I'm not a robot" box.
- 8. Click Submit for Approval.

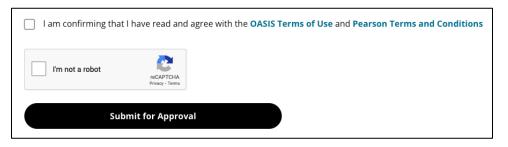

### Account Submission and Approvals

- 1. Once your account request is submitted, you will receive a confirmation email noting that we have received your registration request.
- 2. After your account has been verified, you will receive another email with login directions to create your password.
  - a. You can now login and start using OASIS.